# **Carrefour 3xCB / 4xCB - Nouvelle version**

? Pièce jointe inconnue

**Contenu** 

Plus d'information

[Intégration du moyen de paiement](https://docs.monext.fr/pages/viewpage.action?pageId=823317767)

[Qu'est-ce que le paiement Carrefour 3xCB / 4xCB ?](#page-0-0) [Les fonctions disponibles](#page-0-1) [Quel est le parcours utilisateur ?](#page-0-2) [Quel est le reporting disponible ?](#page-1-0)

### <span id="page-0-0"></span>Qu'est-ce que le paiement Carrefour 3xCB / 4xCB ?

Carrefour propose une nouvelle solution de paiement en 3 fois et 4 fois. Le commerçant pourra ainsi proposer ce moyen de paiement acceptant les cartes CB, Visa et Mastercard Françaises hors cartes Electron, Maestro, prépayées et cartes-virtuelles.

Lors de la sélection de ce moyen de paiement, le consommateur est redirigé sur un formulaire souscription pour valider sa demande de paiement. Une fois le paiement validé, il est débité lors de la commande de la première échéance puis il est est débitée des échéances restantes. Le marchand est crédité du montant total de la commande.

Des frais de dossier peuvent être ajoutés par le marchand au montant de la commande. S'ils existent, ils seront débités à la première échéance. Les fonctions 3DS, annulation et remboursement sont disponibles.

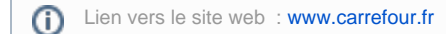

## <span id="page-0-1"></span>Les fonctions disponibles

Payline autorise les fonctionnalités suivantes :

- le paiement comptant à la commande ;
- le paiement comptant à l'expédition ;
- le paiement 3DSecure ;
- le remboursement est disponible.

Ce moyen de paiement est disponible en API WebPayment.

### **Traitement synchrone/asynchrone**

Le traitement du paiement est réalisé en mode synchrone. Le commerçant reçoit la réponse en temps réel.

### <span id="page-0-2"></span>Quel est le parcours utilisateur ?

L'expérience utilisateur d'un paiement se résume à :

- 1. Le consommateur clique sur le bouton "payer" et passe à l'étape paiement ;
- 2. Payline affiche les moyens de paiement Carrefour 3xCB et 4xCB ;
- 3. Le consommateur est redirigé sur les pages Carrefour pour renseigner ses données de paiement et ses informations personnelles (nom de jeune fille, département/ville et date de naissance) ;
- 4. Payline affiche le ticket de paiement (optionnel) avec un rappel de l'échéancier de paiement ;
- 5. Payline confirme le résultat du paiement au site du commerçant.

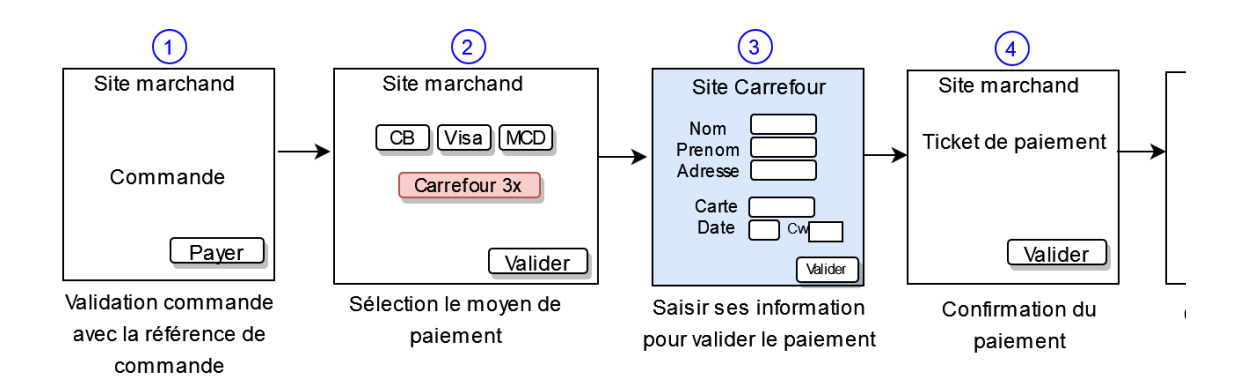

#### **Parcours utilisateur d'un paiement web**

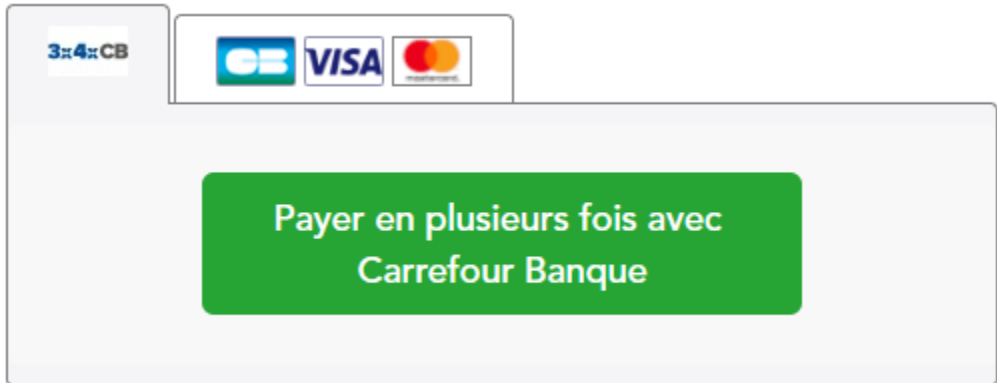

## <span id="page-1-0"></span>Quel est le reporting disponible ?

Les transactions apparaissent dans le backoffice Payline en temps réel et dans les fichiers de reporting suivants :

- fichier des transactions ;
- fichier des paiements sans l'option réconciliation.